**MySQL Connector/C Developer Guide**

#### **Abstract**

This manual describes how to install and configure MySQL Connector/C, the C interface for communicating with MySQL servers, and how to use it to develop database applications.

For notes detailing the changes in each release of Connector/C, see [MySQL Connector/C Release Notes](http://dev.mysql.com/doc/relnotes/connector-c/en/).

For legal information, see the [Legal Notices.](#page-4-0)

For help with using MySQL, please visit either the [MySQL Forums](http://forums.mysql.com) or [MySQL Mailing Lists,](http://lists.mysql.com) where you can discuss your issues with other MySQL users.

For additional documentation on MySQL products, including translations of the documentation into other languages, and downloadable versions in variety of formats, including HTML and PDF formats, see the [MySQL Documentation](http://dev.mysql.com/doc) [Library.](http://dev.mysql.com/doc)

**Licensing information.** This product may include third-party software, used under license. If you are using a Commercial release of MySQL Connector/C, see [this document](http://downloads.mysql.com/docs/licenses/connector-c-com-en.pdf) for licensing information, including licensing information relating to third-party software that may be included in this Commercial release. If you are using a Community release of MySQL Connector/C, see [this document](http://downloads.mysql.com/docs/licenses/connector-c-gpl-en.pdf) for licensing information, including licensing information relating to third-party software that may be included in this Community release.

Document generated on: 2018-03-14 (revision: 56401)

# **Table of Contents**

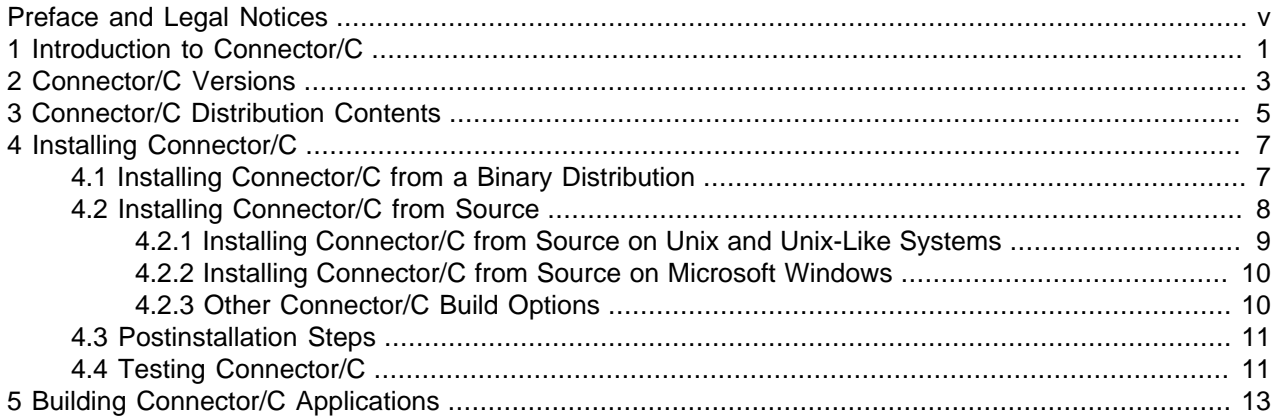

# <span id="page-4-1"></span>Preface and Legal Notices

This manual describes how to build and test MySQL Connector/C, the C interface for communicating with MySQL servers.

## <span id="page-4-0"></span>**Legal Notices**

Copyright © 2009, 2018, Oracle and/or its affiliates. All rights reserved.

This software and related documentation are provided under a license agreement containing restrictions on use and disclosure and are protected by intellectual property laws. Except as expressly permitted in your license agreement or allowed by law, you may not use, copy, reproduce, translate, broadcast, modify, license, transmit, distribute, exhibit, perform, publish, or display any part, in any form, or by any means. Reverse engineering, disassembly, or decompilation of this software, unless required by law for interoperability, is prohibited.

The information contained herein is subject to change without notice and is not warranted to be error-free. If you find any errors, please report them to us in writing.

If this is software or related documentation that is delivered to the U.S. Government or anyone licensing it on behalf of the U.S. Government, then the following notice is applicable:

U.S. GOVERNMENT END USERS: Oracle programs, including any operating system, integrated software, any programs installed on the hardware, and/or documentation, delivered to U.S. Government end users are "commercial computer software" pursuant to the applicable Federal Acquisition Regulation and agencyspecific supplemental regulations. As such, use, duplication, disclosure, modification, and adaptation of the programs, including any operating system, integrated software, any programs installed on the hardware, and/or documentation, shall be subject to license terms and license restrictions applicable to the programs. No other rights are granted to the U.S. Government.

This software or hardware is developed for general use in a variety of information management applications. It is not developed or intended for use in any inherently dangerous applications, including applications that may create a risk of personal injury. If you use this software or hardware in dangerous applications, then you shall be responsible to take all appropriate fail-safe, backup, redundancy, and other measures to ensure its safe use. Oracle Corporation and its affiliates disclaim any liability for any damages caused by use of this software or hardware in dangerous applications.

Oracle and Java are registered trademarks of Oracle and/or its affiliates. Other names may be trademarks of their respective owners.

Intel and Intel Xeon are trademarks or registered trademarks of Intel Corporation. All SPARC trademarks are used under license and are trademarks or registered trademarks of SPARC International, Inc. AMD, Opteron, the AMD logo, and the AMD Opteron logo are trademarks or registered trademarks of Advanced Micro Devices. UNIX is a registered trademark of The Open Group.

This software or hardware and documentation may provide access to or information about content, products, and services from third parties. Oracle Corporation and its affiliates are not responsible for and expressly disclaim all warranties of any kind with respect to third-party content, products, and services unless otherwise set forth in an applicable agreement between you and Oracle. Oracle Corporation and its affiliates will not be responsible for any loss, costs, or damages incurred due to your access to or use of third-party content, products, or services, except as set forth in an applicable agreement between you and Oracle.

This documentation is NOT distributed under a GPL license. Use of this documentation is subject to the following terms:

You may create a printed copy of this documentation solely for your own personal use. Conversion to other formats is allowed as long as the actual content is not altered or edited in any way. You shall not publish or distribute this documentation in any form or on any media, except if you distribute the documentation in a manner similar to how Oracle disseminates it (that is, electronically for download on a Web site with the software) or on a CD-ROM or similar medium, provided however that the documentation is disseminated together with the software on the same medium. Any other use, such as any dissemination of printed copies or use of this documentation, in whole or in part, in another publication, requires the prior written consent from an authorized representative of Oracle. Oracle and/or its affiliates reserve any and all rights to this documentation not expressly granted above.

# **Documentation Accessibility**

For information about Oracle's commitment to accessibility, visit the Oracle Accessibility Program website at

[http://www.oracle.com/pls/topic/lookup?ctx=acc&id=docacc.](http://www.oracle.com/pls/topic/lookup?ctx=acc&id=docacc)

## **Access to Oracle Support**

Oracle customers that have purchased support have access to electronic support through My Oracle Support. For information, visit

<http://www.oracle.com/pls/topic/lookup?ctx=acc&id=info> or visit [http://www.oracle.com/pls/topic/lookup?](http://www.oracle.com/pls/topic/lookup?ctx=acc&id=trs) [ctx=acc&id=trs](http://www.oracle.com/pls/topic/lookup?ctx=acc&id=trs) if you are hearing impaired.

# <span id="page-6-0"></span>Chapter 1 Introduction to Connector/C

Connector/C is a client library that implements the C API for client/server communication. It is a standalone replacement for the MySQL client library shipped with MySQL Server distributions. See [MySQL C API](http://dev.mysql.com/doc/refman/5.6/en/c-api-implementations.html) [Implementations](http://dev.mysql.com/doc/refman/5.6/en/c-api-implementations.html).

To see which platforms are supported, visit [MySQL Connector/C downloads.](http://dev.mysql.com/downloads/connector/c/)

Reasons to use Connector/C:

- If you need only the client library, Connector/C provides everything required. There is no need to compile or install the MySQL Server package, which is much larger.
- Connector/C does not rely on the MySQL Server release cycle. Bug fixes and new features can be distributed independently of MySQL Server releases.

For documentation of the C API implemented by Connector/C, see [MySQL C API](http://dev.mysql.com/doc/refman/5.6/en/c-api.html).

For notes detailing the changes in each release of Connector/C, see [MySQL Connector/C Release Notes](http://dev.mysql.com/doc/relnotes/connector-c/en/).

The following discussion covers these topics:

- Connector/C versions and supported platforms
- Connector/C distribution contents
- Obtaining and installing Connector/C
- Building client programs that use Connector/C

# <span id="page-8-0"></span>Chapter 2 Connector/C Versions

These versions of Connector/C are available:

- Connector/C 6.1: Based on the C API parts of current MySQL sources and kept up to date with those sources.
- Connector/C 6.0: Created originally from a branch of the MySQL source tree, but now out of date with respect to C API changes in that tree.

Consequently, Connector/C 6.1 is preferred over 6.0. Connector/C 6.1 provides these features not present in 6.0:

- Support for the pluggable authentication framework that enables implementation of authentication methods as plugins. This framework can be used for MySQL native authentication as well as external authentication methods. See [Pluggable Authentication](http://dev.mysql.com/doc/refman/5.6/en/pluggable-authentication.html).
- Client-side support for the SHA-256, PAM, and Windows native authentication plugins. See [SHA-256](http://dev.mysql.com/doc/refman/5.6/en/sha256-pluggable-authentication.html) [Pluggable Authentication,](http://dev.mysql.com/doc/refman/5.6/en/sha256-pluggable-authentication.html) [PAM Pluggable Authentication](http://dev.mysql.com/doc/refman/5.6/en/pam-pluggable-authentication.html), and [Windows Pluggable Authentication](http://dev.mysql.com/doc/refman/5.6/en/windows-pluggable-authentication.html).

The older Connector/C 6.0 can connect only to accounts that use native MySQL passwords. If a client program attempts to connect to an account that requires a different authentication method, an "Access denied for user" error occurs.

- Support for connecting to accounts that have expired passwords. See [Password Expiration and Sandbox](http://dev.mysql.com/doc/refman/5.6/en/expired-password-handling.html) [Mode](http://dev.mysql.com/doc/refman/5.6/en/expired-password-handling.html).
- Support for prepared [CALL](http://dev.mysql.com/doc/refman/5.6/en/call.html) statements. This enables client programs to handle stored procedures that produce multiple result sets and to obtain the final value of OUT and INOUT procedure parameters. See [C API Prepared CALL Statement Support.](http://dev.mysql.com/doc/refman/5.6/en/c-api-prepared-call-statements.html)
- Support for connecting over IPv6. See [IPv6 Support.](http://dev.mysql.com/doc/refman/5.6/en/ipv6-support.html)
- Support for binding client programs to a specific IP address at connect time. See [mysql\\_options\(\)](http://dev.mysql.com/doc/refman/5.6/en/mysql-options.html).
- Support for specifying connection attributes to pass to the server at connect time. See mysql options(), and [mysql\\_options4\(\).](http://dev.mysql.com/doc/refman/5.6/en/mysql-options4.html)

# <span id="page-10-0"></span>Chapter 3 Connector/C Distribution Contents

Connector/C 6.1 distributions contain the header, library, and utility files necessary to build MySQL client applications that communicate with MySQL Server using the C API.

Distributions are available in binary and source formats. A binary distribution contains the header, library, and utility components discussed following, compiled and ready for use in writing client programs. A source distribution contains the source files required to produce the same headers, libraries, and utilities included in a binary distribution, but you compile them yourself.

Connector/C distributions include these components:

- A set of .h header files that C applications include at compile time. These files are located in the include directory.
- Static and dynamic libraries that C applications link to at link time. These libraries are located in the  $1\text{ib}$ directory. The library names depend on the library type and platform for which a distribution is built:
	- $\bullet$  On Unix (and Unix-like) sytems, the static library is  $\text{lim}$  sqlclient.a. The dynamic library is libmysqlclient.so on most Unix systems and libmysqlclient.dylib on OS X.
	- On Windows, the static library is  $mysqlclient$ . lib and the dynamic library is libmysql.dll. Windows distributions also include  $l$ ibmysql.lib, a static import library needed for using the dynamic library.

Windows distributions also include a set of debug libraries. These have the same names as the nondebug libraries, but are located in the  $\text{lib/delay}$  library.

- Utilities. Connector/C 6.1 includes the following utilities, located in the bin directory. They are the same as in MySQL Server distributions:
	- mysql\_config displays flags needed to compile C applications to use Connector/C. This utility is a shell script and is included only for Unix systems. See  $mysq1_{\text{config}}$   $\rightarrow$  Display Options for [Compiling Clients.](http://dev.mysql.com/doc/refman/5.6/en/mysql-config.html)
	- my print defaults displays the options that are present in option groups within option files. See my print defaults - Display Options from Option Files.
	- perror displays error messages corresponding to error codes. See perror [Explain Error Codes.](http://dev.mysql.com/doc/refman/5.6/en/perror.html)

Connector/C 6.0 distributions are similar to 6.1 distributions, with these exceptions:

- Debug libraries, my print defaults, and perror are not included.
- $mysql$  config is an executable program that is available on all platforms. However, this version of  $m$ ysql $\,$ confiq is more limited than the shell script version in the types of information it can display.

# <span id="page-12-0"></span>Chapter 4 Installing Connector/C

# **Table of Contents**

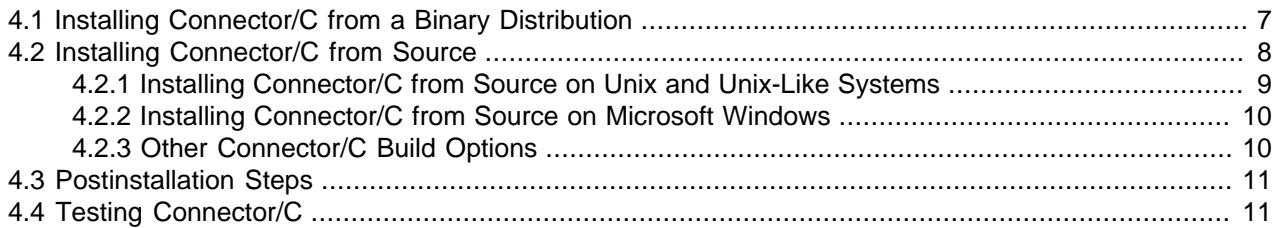

Connector/C distributions are available in binary and source formats. Binary distributions are available in native format for many platforms, such as RPM packages for Linux, DMG packages for OS X, and PKG packages for Solaris. Distributions are also available in more generic formats such as Zip archives or compressed tar files.

To obtain a distribution, visit [Connector/C downloads](http://dev.mysql.com/downloads/connector/c/).

After installing Connector/C, you may need to take additional steps to enable your compiler or linker to find the C API header files and libraries. See [Section 4.3, "Postinstallation Steps"](#page-16-0).

## <span id="page-12-1"></span>**4.1 Installing Connector/C from a Binary Distribution**

Installers in native package formats are available for many Unix and Unix-like systems, and for Windows. Alternatively, you can install using a distribution in a more generic format such as a Zip archive or compressed tar file.

You may need to have  $root$  or administrator privileges to perform the installation operation.

## **Installing Connector/C on Unix Using Compressed tar Files**

On Unix and Unix-like systems, a generic Connector/C binary distribution is packaged as a compressed tar file, denoted here as  $PACKAGE$ .tar.gz. To install a distribution file, unpack it in the intended installation directory using this command:

shell> **tar zxvf PACKAGE.tar.gz**

## **Installing Connector/C on Microsoft Windows**

#### **Important**

MySQL Connector/C Community requires the Visual C++ Redistributable for Visual Studio 2015 (available at the [Microsoft Download Center](http://www.microsoft.com/en-us/download/default.aspx)) to work on Windows platforms; install it before installing MySQL Connector/C Community.

The simplest and recommended method for installing Connector/C on Windows platforms is to download [MySQL](http://dev.mysql.com/doc/refman/5.6/en/mysql-installer.html) Installer and let it install and configure all the MySQL products on your system. See MySQL [Installer for Windows](http://dev.mysql.com/doc/refman/5.6/en/mysql-installer.html) for details. Those who are not using the MySQL Installer can choose between two binary distributions:

• Windows MSI Installer (,  $msi$  file): To use the MSI Installer, launch it and follow the prompts in the screens it presents to install Connector/C in the location of your choosing.

• Zip archive without installer ( $\sin$  and  $\sin$  and  $\sin$  archive, unded intended installation directory using  $W\in\mathbb{Z}$  or another tool that can read . zip files.

## **Installing Connector/C on OS X Using DMG Packages**

A OS X native package installer is provided as a DMG (disk image) file. To install a DMG package, doubleclick the image file, then follow the prompts.

By default, the DMG package installs Connector/C under  $/usr/local$ , into a dedicated directory that does not conflict with the one used by MySQL Server DMG packages.

## **Installing Connector/C on Linux Using RPM Packages**

There are two Linux RPM packages for Connector/C. Install one or both, depending on the capabilities you require:

- The shared RPM contains the shared client library. Install this RPM if you intend to compile or run C API applications that depend on the shared client library.
- The devel RPM contains the header files and the static client library. Install this RPM if you intend to compile C API applications.

RPM packages for Connector/C do not include the perror or my print defaults utilities.

A Linux RPM package is provided as a file with an .  $r$ pm suffix, denoted here as  $PACKAGE$ .  $r$ pm. To install a given RPM package, use this command:

shell> **rpm -i PACKAGE.rpm**

RPM provides a feature to verify the integrity and authenticity of packages before installing them. To learn more about this feature, see [Verifying Package Integrity Using MD5 Checksums or GnuPG](http://dev.mysql.com/doc/refman/5.6/en/verifying-package-integrity.html).

## **Installing Connector/C on Solaris Using PKG Packages**

A Solaris PKG package is provided as a file with a .  $pkg$ . gz suffix, denoted here as  $PACKAGE$ .  $pkg$ .gz. To install a PKG package, uncompress it:

shell> **gunzip PACKAGE.pkg.gz**

Uncompressing  $PACKAGE$ . pkg. gz produces  $PACKAGE$ . pkg. Then use pkgadd and follow the onscreen prompts:

shell> **pkgadd -d PACKAGE.pkg**

By default, the PKG package installs Connector/C under the root path /opt/mysql, into a dedicated directory that does not conflict with the one used by MySQL Server PKG packages. You can change only the installation root path using pkgadd, which can be used to install MySQL in a different Solaris zone. If you need to install in a specific directory, use a binary tar file distribution.

## <span id="page-13-0"></span>**4.2 Installing Connector/C from Source**

A Connector/C source distribution is packaged as a compressed  $\tan$  file, Zip archive, or RPM package, denoted here as PACKAGE.tar.gz, PACKAGE.zip, or PACKAGE.src.rpm. A source distribution in tar file or Zip archive format can be used on any supported platform. An RPM package source distribution is intended for RPM-based systems such as Linux.

To unpack a compressed  $\tan$  file, use this command in the intended installation directory:

shell> **tar zxvf PACKAGE.tar.gz**

After unpacking the distribution, build it using the appropriate instructions for your platform later in this section.

To unpack a Zip archive, use  $\text{WinZip}$  or another tool that can read . zip files. After unpacking the distribution, build it using the appropriate instructions for your platform later in this section.

To install an RPM package, use this command to create binary RPM packages that you can install. If you do not have rpmbuild, use rpm instead.

shell> **rpmbuild --rebuild --clean PACKAGE.src.rpm**

The command should produce binary shared and devel RPM packages and indicate where it placed them. You can install these packages using the instructions in [Section 4.1, "Installing Connector/C from a](#page-12-1) [Binary Distribution"](#page-12-1).

### <span id="page-14-0"></span>**4.2.1 Installing Connector/C from Source on Unix and Unix-Like Systems**

If the native compiler toolset for the target platform is available (for example, SunStudio for Solaris), you can use that for compilation. Alternatively, the GNU toolset can be used on all platforms.

You also need CMake 2.6 or newer, which is available from [cmake.org.](http://www.cmake.org)

To build and install the source distribution, use the following procedure:

- 1. Change location to the top-level directory of the source distribution.
- 2. Generate the Makefile:

shell> **cmake -G "Unix Makefiles"**

Or, for a Debug build:

shell> **cmake -G "Unix Makefiles" -DCMAKE\_BUILD\_TYPE=Debug**

By default, the installation location for Connector/C is  $/$ usr $/$ local $/$ mysql. To change this location, use the CMAKE INSTALL PREFIX option to specify a different directory when generating the Makefile. For example:

shell> **cmake -G "Unix Makefiles" -DCMAKE\_INSTALL\_PREFIX=/opt/local/mysql**

For other CMake options that you might find useful, see [Other Connector/C Build Options.](#page-15-1)

3. Build the project:

shell> **make**

4. As  $root$ , install the Connector/C headers, libraries, and utilities:

root-shell> **make install**

### <span id="page-15-0"></span>**4.2.2 Installing Connector/C from Source on Microsoft Windows**

To build Connector/C on Microsoft Windows, Visual Studio 8 or 9 is recommended. The Express Edition of Visual Studio and other compilers might work, but are untested.

You also need CMake 2.6 or newer, which is available from [cmake.org.](http://www.cmake.org)

To build and install the source distribution, use the following procedure:

- 1. Set the environment variables for the Visual Studio toolchain. Visual Studio includes a batch file to set these for you, and installs a shortcut in the **Start** menu to open a command prompt with these variables set.
- 2. Change location to the top-level directory of the source distribution.
- 3. Generate the  $\text{Makefile}$  by entering the following command in a command-prompt window:

shell> **cmake -G "Visual Studio 9 2008"**

For other CMake options that you might find useful, see [Other Connector/C Build Options.](#page-15-1)

The result of the cmake command is a project (solution) file,  $1$ ibmysql.sln, that you can open with Visual Studio. Alternatively, build from the command line with either of these commands:

shell> **devenv.com libmysql.sln /build Release**

shell> **devenv.com libmysql.sln /build RelWithDebInfo**

For other versions of Visual Studio or for an nmake-based build, use the following command to check which generators can be specified with the  $-G$  option:

shell> **cmake --help**

To compile a Debug build, you must set the CMake build type so the correct external library versions are used, then compile using the Debug solution configuration:

shell> **cmake -G "Visual Studio 9 2008" -DCMAKE\_BUILD\_TYPE=Debug** shell> **devenv.com libmysql.sln /build Debug**

A normal build builds the C API libraries for the lib directory. A Debug build additionally builds debug libraries for the  $\text{lib/delay directory}$ . You must use the debug libraries to compile clients built using the debug C runtime.

4. Use the install operation provided by your development environment to install the Connector/C headers, libraries, and utilities. You can also use this CMake command:

shell> **cmake --build . --target INSTALL --config RelWithDebInfo**

### <span id="page-15-1"></span>**4.2.3 Other Connector/C Build Options**

The following tables show other options that can be used when building Connector/C from source.

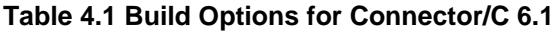

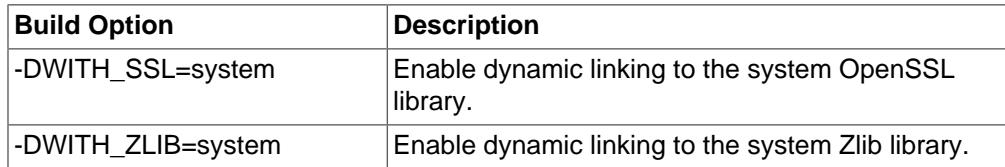

#### **Table 4.2 Build Options for Connector/C 6.0**

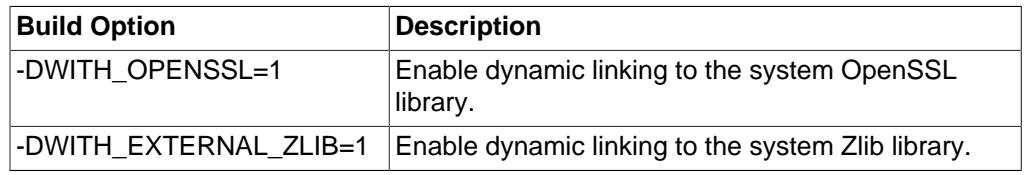

## <span id="page-16-0"></span>**4.3 Postinstallation Steps**

Connector/C binary .tar.gz and .zip packages unpack into a directory with a name such as  $mysgl$ connector-c-6.1.0-linux-rhel5-x86-64bit. If you want to work with a simpler name, rename the directory. On Unix, an alternative is to create a symbolic link with a simpler name:

shell> **ln -s mysql-connector-c-6.1.0-linux-rhel5-x86-64bit connector-c**

When you build C applications that use Connector/C, if the compiler or linker have trouble finding the Connector/C header files or libraries, you may need to adjust your development tools or runtime environment. See [Building C API Client Programs](http://dev.mysql.com/doc/refman/5.6/en/c-api-building-clients.html), and [Running C API Client Programs.](http://dev.mysql.com/doc/refman/5.6/en/c-api-running-clients.html)

## <span id="page-16-1"></span>**4.4 Testing Connector/C**

If you build Connector/C from source, you can use the instructions in this section to test it. The details of the test procedure depend on your Connector/C version, except that a running MySQL server instance must be available regardless of version.

To test Connector/C 6.1:

Use the mysql\_client\_test utility in the tests directory. For information about the MySQL Test Framework, see the manual available at<http://dev.mysql.com/doc/mysqltest/2.0/en/>.

To test Connector/C 6.0:

Use the ctest command. Before you run the test suite, specify the following environment variables:

- MYSQL\_TEST\_HOST: The host where the MySQL server is running (default localhost)
- MYSQL\_TEST\_USER: The user name of the MySQL account to use
- MYSQL\_TEST\_PASSWD: The password of the MySQL account to use
- MYSQL\_TEST\_PORT: The TCP/IP port to connect to
- MYSQL\_TEST\_SOCKET: The socket file to connect to
- MYSQL TEST DB: The default database to use (default test)

To run the test suite, execute ctest from the command line:

shell> ctest

# <span id="page-18-0"></span>Chapter 5 Building Connector/C Applications

To build C applications that use Connector/C, the connector must be installed. If you need to do that first, see Chapter 4, [Installing Connector/C](#page-12-0).

For instructions on building Connector/C applications, see [Building C API Client Programs](http://dev.mysql.com/doc/refman/5.6/en/c-api-building-clients.html). To enable your compiler to find the header and library files under the directory where you installed Connector/C, specify the appropriate compile-time options, as indicated in that section.

For binary distributions, the docs/INFO\_BIN file contains information about the build environment used to compile Connector/C. This may help you select compatible tools for compiling client applications.